# TD3 - Analyse de Trames

# 1 Analyse d'un Paquet IP

université

Voici un paquet IP contenant un datagramme TCP contenant un extrait de connexion FTP. Le contenu du paquet est donné en format hexadécimal et chaque ligne représente 16 octets.

0x00: 45 00 00 48|5d cb 40 00|3a 06 16 2f|0b 0c 0d 0e 0x10: 0b 0c 0d 0f|00 15 04 01|f7 90 50 b5|18 fa 80 3f 0x20: 80 18 00 2e|47 f2 00 00|01 01 08 0a|1c 92 0d 8a 0x30: 00 3a b7 ac|53 53 48 2d|32 2e 30 2d|4f 70 65 6e 0x40: 53 53 48 5f|34 2e 33 0a

Chaque caractère '|' de la trame correspond à la fin d'une ligne dans la description de format correspondante<sup>[1](#page-0-0)</sup>, donc tous les 4 octets. Vous trouverez en annexe (ci-dessous) les formats des en-têtes IP et TCP. Vous pouvez la dégraffer pour plus de facilités. L'en-tête IP commence donc par 45 00 et se termine par 0d 0f (20 octets en tout), et l'entête TCP commence par 00 15 et se termine par 00 00 (20 octets en tout) [2](#page-0-1)

- 1. Quelles sont les adresses IP de la source et du destinataire ?
- 2. Quel est le numéro de port de la source ? À votre avis, la source correspond-t-elle à un client ou à un serveur ? Justifier votre réponse.
- 3. Même question pour le port destination.

# 2 Analyse de Trames Ethernet

On rappelle qu'une trame Ethernet est composé d'un en-tête de 14 octets, d'au moins 46 octets de données et de 4 octets pour le code CRC. Vous trouverez en annexe (cidessous) des détails sur le contenu d'un en-tête Ethernet. On considère une capture tcpdump de trames visualisée grâce à l'outil Wireshark (voir Figure [1\)](#page-1-0). La partie supérieure de la fenêtre représente toutes les trames de la capture et la partie inférieure représente le détail de la trame 6 en surbrillance.

<span id="page-0-0"></span><sup>1.</sup> On précise que ces caractères ont été rajoutés à des fins pédagogiques. Ils ne seront jamais présent sur une trame classique.

<span id="page-0-1"></span><sup>2.</sup> plus 12 octets d'options

## université **DEAUX**

|                                                               |                                                                            | capture                                            |  |  |                                                                        |  |                |  |  |                                                    |  |  |    |  |                           |                                     |             |                                                                           |                                                                          | $P = P$ $\otimes$                          |
|---------------------------------------------------------------|----------------------------------------------------------------------------|----------------------------------------------------|--|--|------------------------------------------------------------------------|--|----------------|--|--|----------------------------------------------------|--|--|----|--|---------------------------|-------------------------------------|-------------|---------------------------------------------------------------------------|--------------------------------------------------------------------------|--------------------------------------------|
|                                                               | File Edit View Go Capture Analyze Statistics Telephony Wireless Tools Help |                                                    |  |  |                                                                        |  |                |  |  |                                                    |  |  |    |  |                           |                                     |             |                                                                           |                                                                          |                                            |
|                                                               |                                                                            | $\blacksquare$ $\circledcirc$                      |  |  | $\begin{array}{ c } \hline 0101 \\ 0110 \\ 0111 \\ \hline \end{array}$ |  | <b>XOQODST</b> |  |  |                                                    |  |  | 외퇴 |  |                           | $O \nvert O \nvert \nvert O \nvert$ |             |                                                                           |                                                                          |                                            |
| Apply a display filter <ctrl-></ctrl-><br>o -<br>Expression + |                                                                            |                                                    |  |  |                                                                        |  |                |  |  |                                                    |  |  |    |  |                           |                                     |             |                                                                           |                                                                          |                                            |
| No.                                                           |                                                                            | Time                                               |  |  | Source                                                                 |  |                |  |  | Destination                                        |  |  |    |  | Protocol                  |                                     | Length Info |                                                                           |                                                                          |                                            |
|                                                               |                                                                            | 10.000000                                          |  |  | aa:aa:aa:aa:03:00 Broadcast                                            |  |                |  |  |                                                    |  |  |    |  | ARP                       |                                     |             |                                                                           | 60 Who has 192.168.0.1? Tell 192.168.0.4                                 |                                            |
|                                                               |                                                                            | 20.000024                                          |  |  | aa:aa:aa:aa:00:00 aa:aa:aa:aa:03:00 ARP                                |  |                |  |  |                                                    |  |  |    |  |                           |                                     |             |                                                                           | 42 192.168.0.1 is at aa:aa:aa:aa:00:00                                   |                                            |
|                                                               |                                                                            | 30.000457                                          |  |  | 192.168.0.4                                                            |  |                |  |  | 192.168.0.1                                        |  |  |    |  | <b>TCP</b>                |                                     |             |                                                                           |                                                                          | 74 58895 → 80 [SYN] Seq=0 Win=29200 Len=0  |
|                                                               |                                                                            | 40.000503                                          |  |  | 192.168.0.1                                                            |  |                |  |  | 192.168.0.4                                        |  |  |    |  | <b>TCP</b>                |                                     |             |                                                                           |                                                                          | 74 80 → 58895 [SYN, ACK] Seq=0 Ack=1 Win=2 |
|                                                               |                                                                            | 50.000945<br>60.029134                             |  |  | 192.168.0.4<br>192.168.0.4                                             |  |                |  |  | 192.168.0.1<br>192.168.0.1                         |  |  |    |  | <b>TCP</b><br><b>HTTP</b> |                                     |             | 197 GET / HTTP/1.1                                                        |                                                                          | 66 58895 → 80 [ACK] Seq=1 Ack=1 Win=29248  |
|                                                               |                                                                            | 70.029172                                          |  |  | 192.168.0.1                                                            |  |                |  |  | 192.168.0.4                                        |  |  |    |  | <b>TCP</b>                |                                     |             |                                                                           |                                                                          | 66 80 → 58895 [ACK] Seq=1 Ack=132 Win=3008 |
|                                                               |                                                                            | 80.029773                                          |  |  | 192.168.0.1                                                            |  |                |  |  | 192.168.0.4                                        |  |  |    |  | <b>HTTP</b>               |                                     |             |                                                                           | 317 HTTP/1.1 200 OK (text/html)                                          |                                            |
|                                                               |                                                                            | 90.030036                                          |  |  | 192.168.0.1                                                            |  |                |  |  | 192.168.0.4                                        |  |  |    |  | <b>TCP</b>                |                                     |             |                                                                           |                                                                          | 66 80 → 58895 [FIN, ACK] Seq=252 Ack=132 W |
|                                                               |                                                                            | 10 0.030193                                        |  |  | 192.168.0.4                                                            |  |                |  |  | 192.168.0.1                                        |  |  |    |  | TCP                       |                                     |             | $6658895 \rightarrow 80$                                                  |                                                                          | [ACK] Seq=132 Ack=252 Win=30               |
|                                                               |                                                                            | 11 0.035758                                        |  |  | 192.168.0.4                                                            |  |                |  |  | 192.168.0.1                                        |  |  |    |  | <b>TCP</b>                |                                     |             | $6658895 \rightarrow 80$                                                  |                                                                          | [FIN, ACK] Seq=132 Ack=253 W               |
|                                                               |                                                                            | 12 0.035771                                        |  |  | 192.168.0.1                                                            |  |                |  |  | 192.168.0.4                                        |  |  |    |  | <b>TCP</b>                |                                     |             |                                                                           |                                                                          | 66 80 → 58895 [ACK] Seq=253 Ack=133 Win=30 |
|                                                               |                                                                            |                                                    |  |  |                                                                        |  |                |  |  |                                                    |  |  |    |  |                           |                                     |             |                                                                           |                                                                          |                                            |
|                                                               | 0000                                                                       | aa aa aa aa 00 00 aa aa                            |  |  |                                                                        |  |                |  |  | aa aa 03 00 08 00 45 00                            |  |  |    |  |                           |                                     |             | a a sua a sua calcada e Eu                                                |                                                                          |                                            |
|                                                               | 0010                                                                       | 00 b7 40 23 40 00 40 06                            |  |  |                                                                        |  |                |  |  | 78 c8 c0 a8 00 04 c0 a8                            |  |  |    |  |                           |                                     |             | $\mathcal{Q}$ $\#$ $\mathcal{Q}$ $\mathcal{Q}$ $\times$ $\ldots$ $\ldots$ |                                                                          |                                            |
|                                                               | 0020                                                                       | 00 01 e6 0f 00 50 31 f3                            |  |  |                                                                        |  |                |  |  | dd 5a f7 d4 ff 5c 80 18                            |  |  |    |  |                           |                                     |             | $  P1  Z \$                                                               |                                                                          |                                            |
|                                                               | 0030                                                                       | 01 c9 55 4a 00 00 01 01                            |  |  |                                                                        |  |                |  |  | 08 Oa ff ff 9d 7f ff ff                            |  |  |    |  |                           |                                     |             | . . UJ                                                                    |                                                                          |                                            |
|                                                               | 0040                                                                       | 9d 0c 47 45 54 20 2f 20                            |  |  |                                                                        |  |                |  |  | 48 54 54 50 2f 31 2e 31                            |  |  |    |  |                           |                                     |             | $\ldots$ GET / HTTP/1.1                                                   |                                                                          |                                            |
|                                                               | 0050                                                                       | 0d 0a 54 45 3a 20 64 65                            |  |  |                                                                        |  |                |  |  | 66 6c 61 74 65 2c 67 7a                            |  |  |    |  |                           |                                     |             | . TE: de flate, qz                                                        |                                                                          |                                            |
|                                                               | 0060                                                                       | 69 70 3b 71 3d 30 2e 33                            |  |  |                                                                        |  |                |  |  | 0d 0a 43 6f 6e 6e 65 63                            |  |  |    |  |                           |                                     |             | $ip; q=0.3$ . Connec                                                      |                                                                          |                                            |
|                                                               | 0070<br>0080                                                               | 74 69 6f 6e 3a 20 54 45                            |  |  |                                                                        |  |                |  |  | 2c 20 63 6c 6f 73 65 0d                            |  |  |    |  |                           |                                     |             | tion. TE , close.                                                         |                                                                          |                                            |
|                                                               | 0090                                                                       | 0a 48 6f 73 74 3a 20 31<br>2e 31 0d 0a 55 73 65 72 |  |  |                                                                        |  |                |  |  | 39 32 2e 31 36 38 2e 30<br>2d 41 67 65 6e 74 3a 20 |  |  |    |  |                           |                                     |             | .Host: 1 92.168.0<br>.1User - Agent:                                      |                                                                          |                                            |
|                                                               | 00a0                                                                       | 6c 77 70 2d 72 65 71 75                            |  |  |                                                                        |  |                |  |  | 65 73 74 2f 36 2e 30 33                            |  |  |    |  |                           |                                     |             | lwp-requ est/6.03                                                         |                                                                          |                                            |
|                                                               | 00b0                                                                       | 20 6c 69 62 77 77 77 2d                            |  |  |                                                                        |  |                |  |  | 70 65 72 6c 2f 36 2e 30                            |  |  |    |  |                           |                                     |             | libwww- perl/6.0                                                          |                                                                          |                                            |
|                                                               | 00c0                                                                       | 38 0d 0a 0d 0a                                     |  |  |                                                                        |  |                |  |  |                                                    |  |  |    |  |                           | 8.1.1                               |             |                                                                           |                                                                          |                                            |
|                                                               |                                                                            |                                                    |  |  |                                                                        |  |                |  |  |                                                    |  |  |    |  |                           |                                     |             |                                                                           |                                                                          |                                            |
|                                                               |                                                                            | O <sup>7</sup> capture                             |  |  |                                                                        |  |                |  |  |                                                    |  |  |    |  |                           |                                     |             |                                                                           | Packets: 12 · Displayed: 12 (100.0%) · Load time: 0:0.0 Profile: Default |                                            |

<span id="page-1-0"></span>Figure 1 – Capture tcpdump visualisé avec Wireshark

- 1. Décrire précisément le rôle des trames n° 1 et 2 ?
- 2. Quel est le rôles des trames n° 3 à 5 ? De même, quel est le rôle des trames n° 9 à 12 ?
- 3. A quoi correspond selon vous l'échange des trames n° 6 et 8 ?

On se concentre maintenant sur le détail de la trame n° 6.

- 1. Quelle est l'adresse MAC source et destination ? Quelle est la valeur correspondant au protocole réseau (en hexa) ? Il s'agit du protocole IPv4.
- 2. Dans le paquet IP, quelle est la valeur du champs hdrl (HeaDeR Length) ? Ce nombre représente la longueur de l'en-tête du paquet IP, comptée en mots de 32 bits. En déduire la taille en octets de cet en-tête ?
- 3. Donner l'écriture en hexadécimal des adresses IP de la source et du destinataire sans faire de calculs.
- 4. Que trouve-t-on immédiatement après l'en-tête IP ? Que représente les 4 premiers octets ? Décodez ces valeurs.

# 3 Routage

Voici un extrait de l'état d'une machine :

### \$ /sbin/ifconfig

## université **BORDEAUX**

eth0 Link encap:Ethernet HWaddr 00:e0:81:59:41:61 inet adr:10.0.231.3 Bcast:10.0.231.255 Masque:255.255.255.0 adr inet6: fe80::2e0:81ff:fe59:4161/64 Scope:Lien UP BROADCAST RUNNING MULTICAST MTU:1500 Metric:1 RX packets:128132681 errors:0 dropped:30245 overruns:0 frame:0 TX packets:102746056 errors:0 dropped:0 overruns:0 carrier:0 Octets reçus:71419922701 (71.4 GB) Octets transmis:53179042712 (53.1 GB)

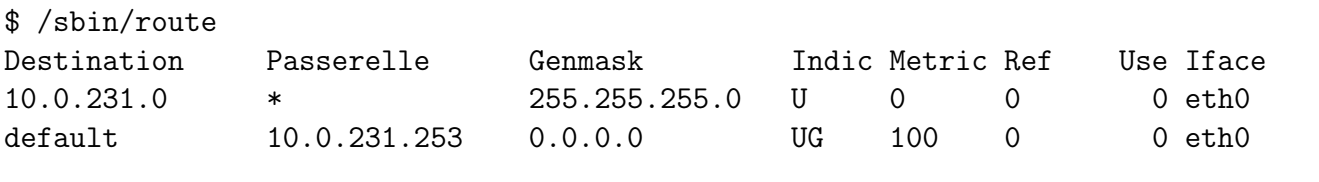

#### \$ arp

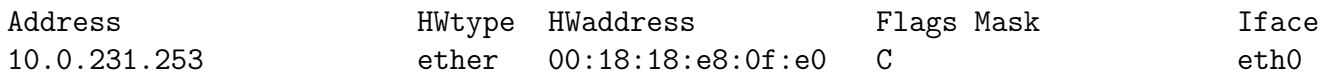

- 1. Quelle est l'adresse MAC de la machine sur laquelle les commandes précédentes ont été lancés ? Par quelle machine doit-on passer pour toute communication hors du réseau local ? Donner son adresse MAC.
- 2. Lorsque l'on se connecte à 10.0.231.4 , quel est le chemin des paquets ? Est-ce qu'il a été nécessaire d'utiliser le protocole ARP ? Précisez les adresses MAC des trames émises pour les paquets de notre connexion.
- 3. Même question pour se connecter à 10.0.230.4 . Expliquez pourquoi le comportement est différent.
- 4. Lorsque l'on essaie de se connecter à 10.0.232.4 , on n'obtient pas de réponse. Pourtant lorsque l'on se connecte depuis la machine dont l'adresse IP est 10.0.232.3 , on obtient bien une réponse. Expliquer pourquoi cela est possible.
- 5. Voici la version moderne de ces outils :

```
$ ip addr ls
```
1: eth0: <BROADCAST, MULTICAST, UP, LOWER\_UP> mtu 1500 qdisc pfifo\_fast state UP g: link/ether 00:e0:81:59:41:61 brd ff:ff:ff:ff:ff:ff inet 10.0.231.3/24 brd 10.0.231.255 scope global eth0 valid\_lft forever preferred\_lft forever inet6 fe80::2e0:81ff:fe59:4161/64 scope link valid\_lft forever preferred\_lft forever \$ ip route ls

```
default via 10.0.231.253 dev eth0 onlink
10.0.231.0/24 dev eth0 proto kernel scope link src 10.0.231.3
$ ip neigh ls
10.0.231.253 dev eth0 lladdr 00:18:18:e8:0f:e0 REACHABLE
```
Repérer les mêmes informations utiles. Sous Windows, c'est encore un autre format avec la commande ipconfig :

# UNIVErsité<br>"BORDEAUX

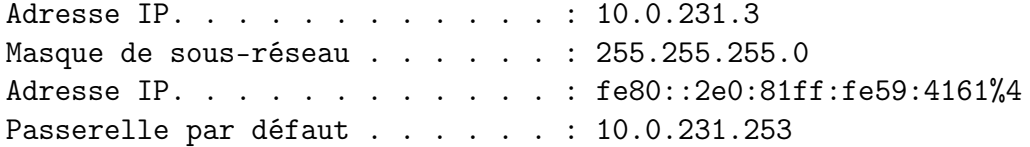

Et sur un OpenBSD c'est un format, sur un routeur Cisco encore un autre, etc. Heureusement que les adresse ne s'écrivent pas de la même façon !

## université **BORDEAUX**

# 4 Annexe

### Format d'en-tête Ethernet

### **@MAC** dest. | @MAC source prot. | data | CRC

- Adresse destination : 6 octets
- Adresse source : 6 octets
- protocole : 2 octets
- $-$ données : au moins 46 octets
- CRC : 4 octets

### Format d'en-tête IPv4

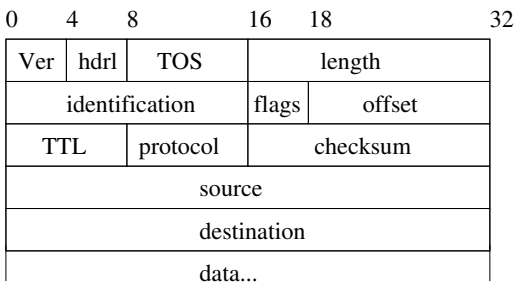

### Format d'en-tête TCP

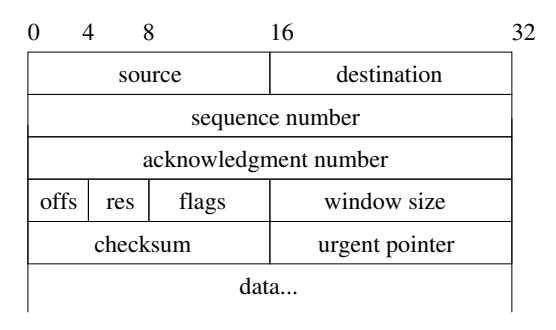